# **VISUALISING DATA: INTRODUCTION AND COURSE OUTLINE**

National Workshop

Accra, Ghana

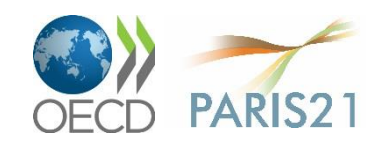

### What we are NOT

- 21st district in Paris
- (only) statistical nerds
- OECD DAC

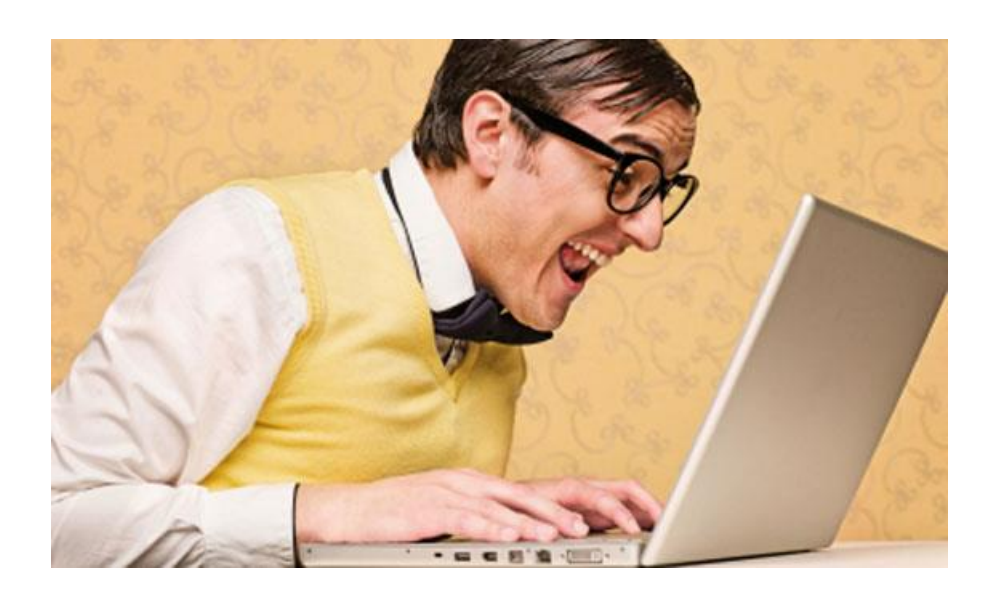

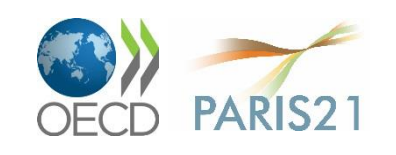

### Partnership on stats capacity development

#### **National & Regional**

- Strategic planning (NSDS & RSDA)
- **Advocacy**
- Data (e.g. micro-data dissemination)

#### **Global**

- Co-ordination (BAPS, PRESS)
- Knowledge sharing

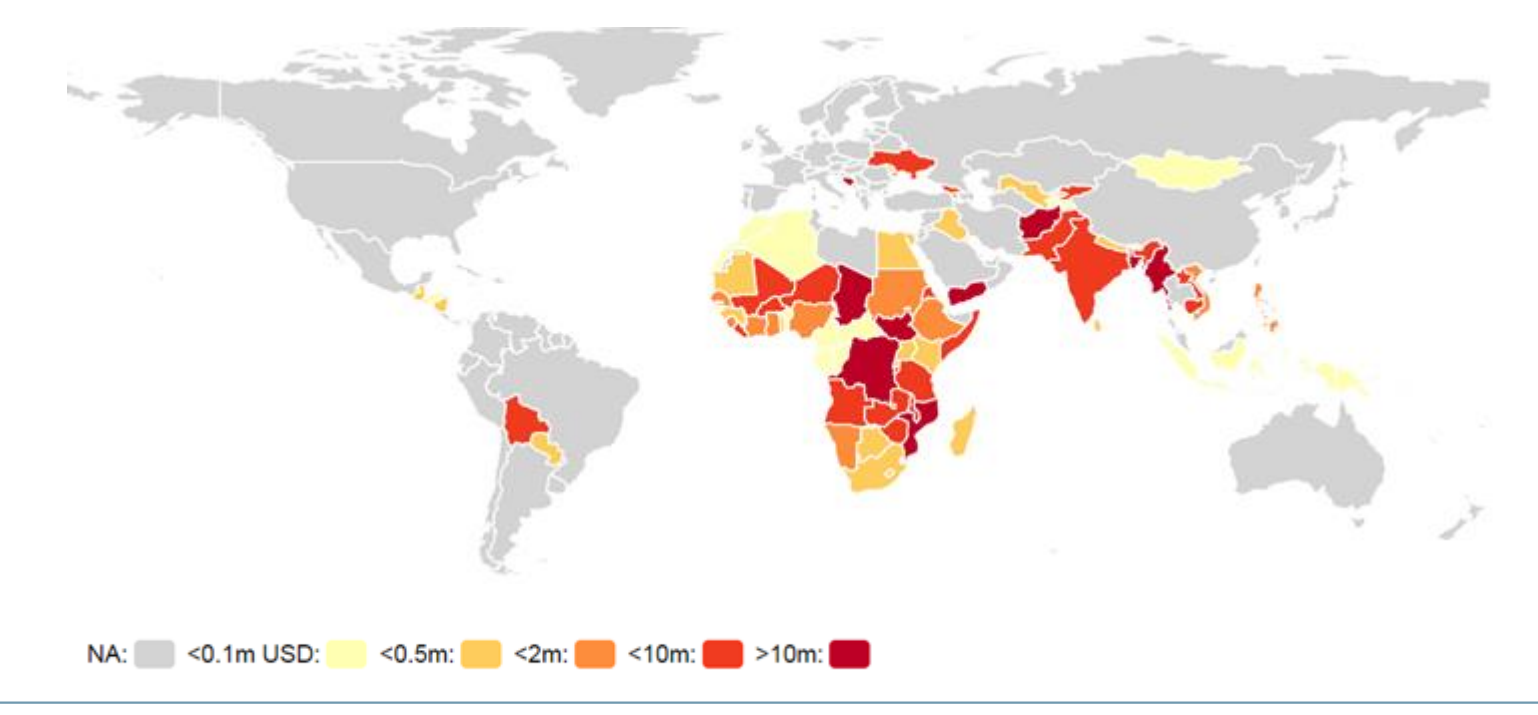

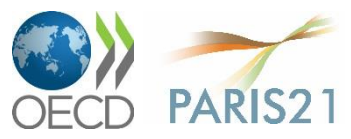

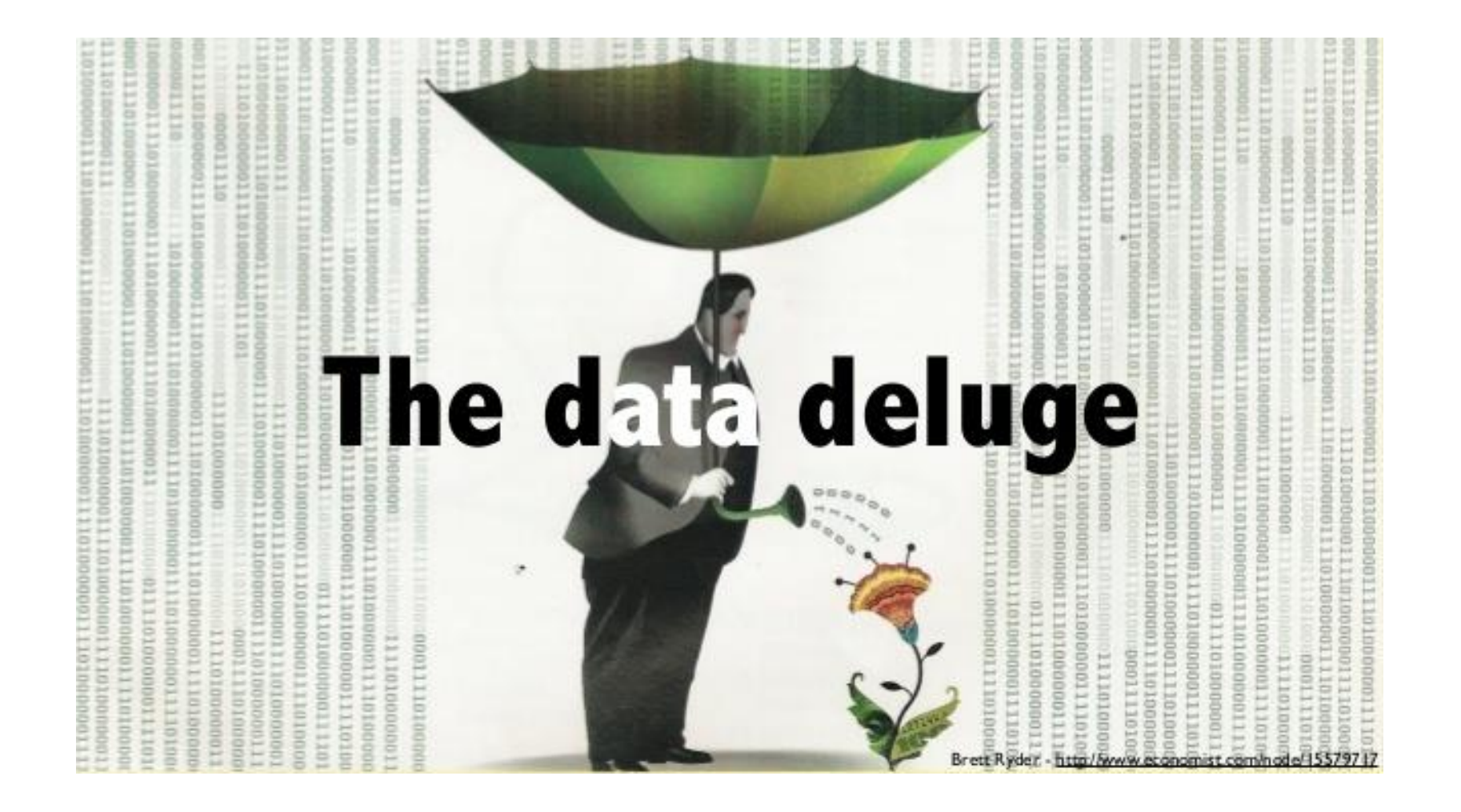

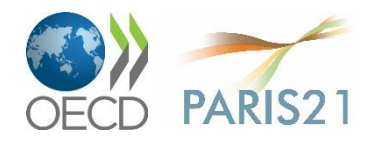

# Household expenditure (1)

**Table 5: Total annual household expenditure by expense category (US\$ 000)**

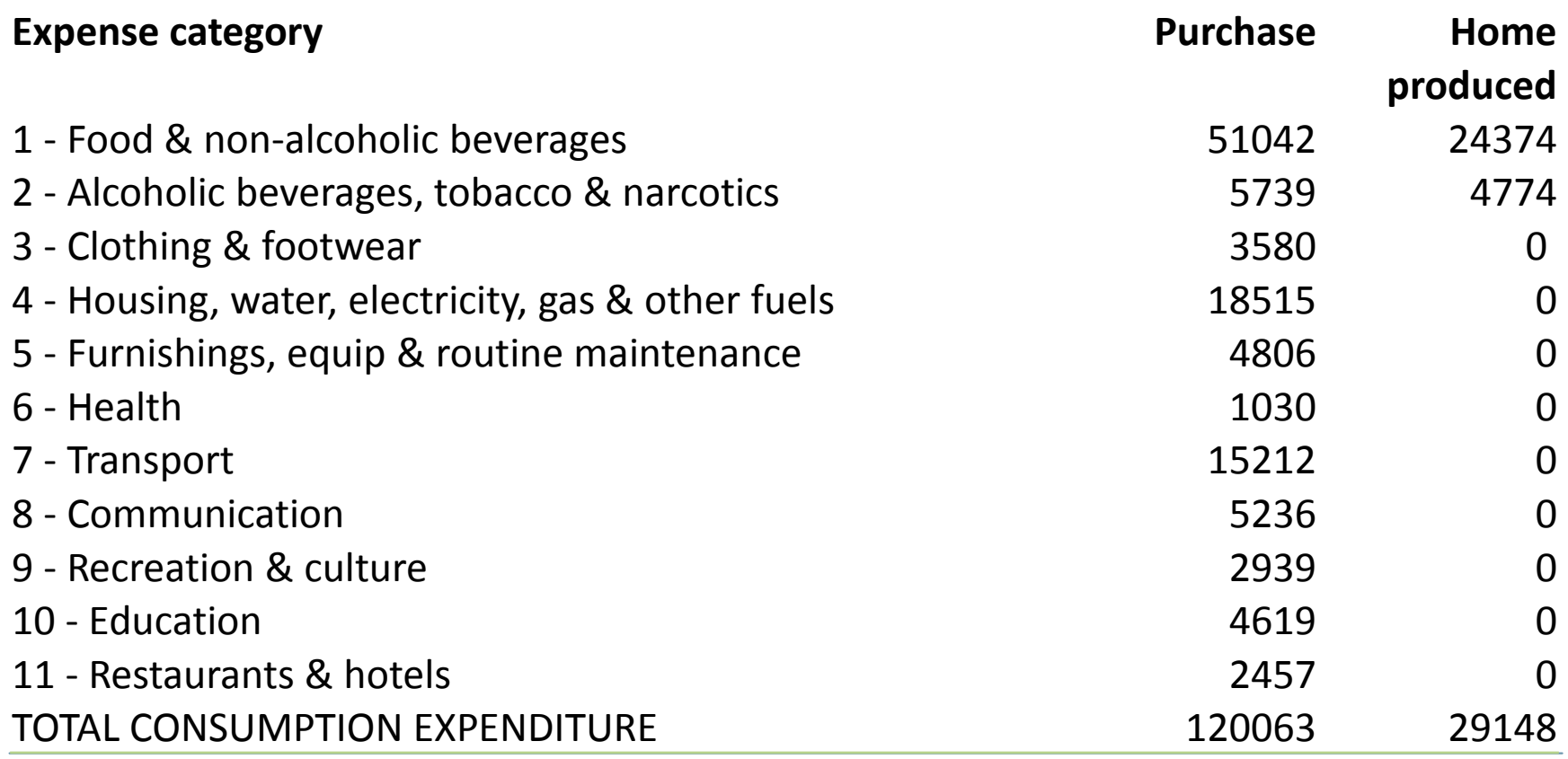

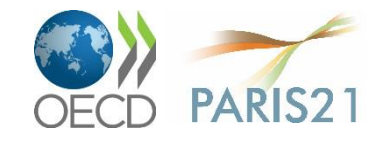

# Household expenditure (2)

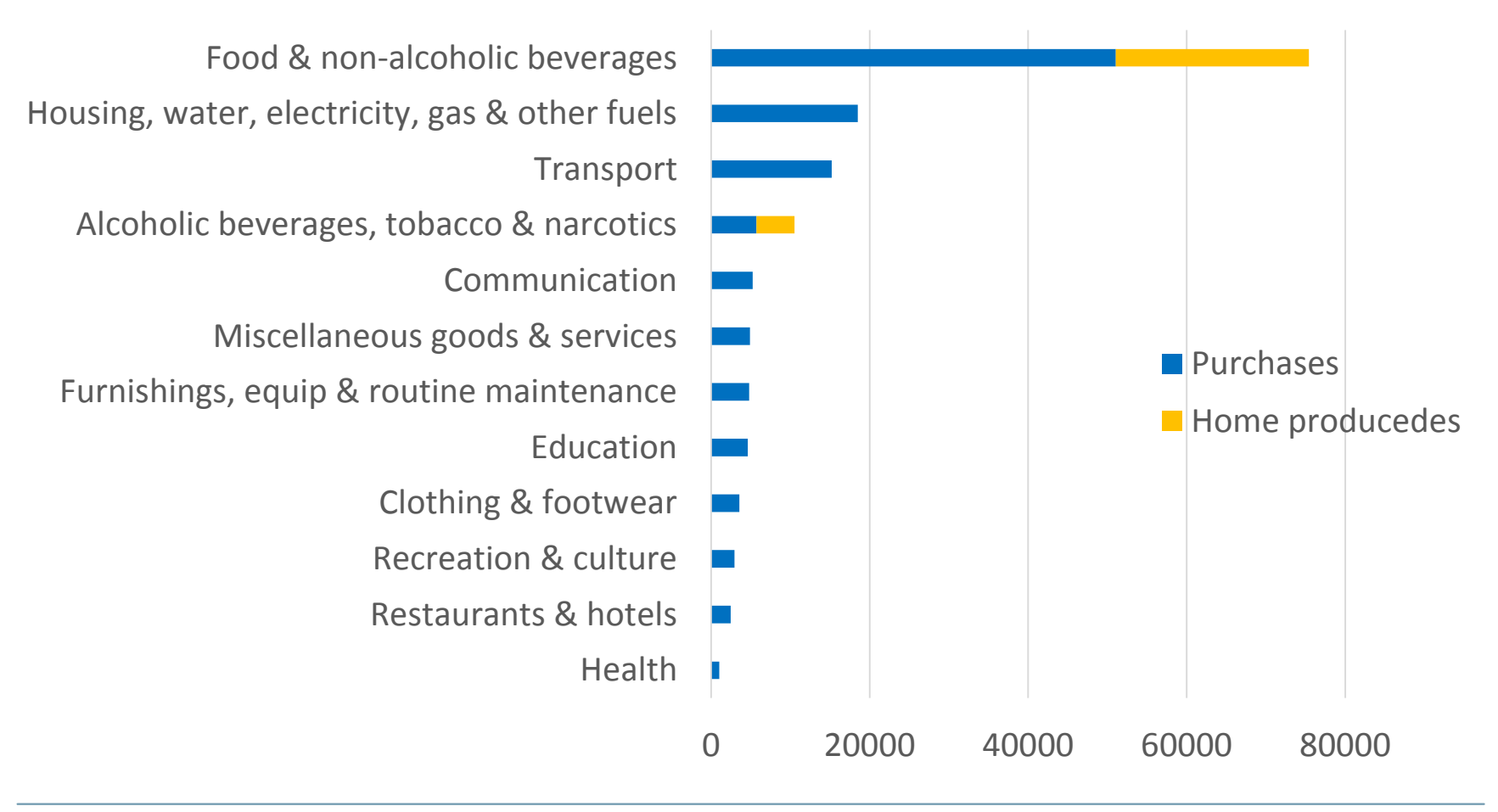

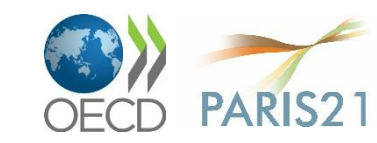

6

# Household expenditure (3)

#### How much do households spend per week?

Explore the data behind Family Spending 2013, UK

#### Total expenditure

Housing(net), fuel & power (excludes mortgage payments and council tax/rates) > Average household spend of £74.40 per week.

#### How much did we spend on... Housing(net), fuel & power Other expenditure items Transport £70,40 excludes mortgage payments<br>and council tax/rates) £74.40 £73.00 Chocolate Wine taken Footwear for Live home entertainment women Household goods & services £33.10 Recreation & culture £63.90 Restaurants & hotels 引 13  $\mathbf{r}$   $\mathbf{r}$   $\mathbf{$ £40.40 **College** Leisure/ gym Lottery Mobile phone Newspapers fees fees Communication<br>£14.50 Clothing & footwear<br>£22.60 Miscellaneous goods and Food & non-alcoholic drinks £58.80 services £39.10 Alcoholic drink, tobacco<br>& narcotics £12.00 Education<br>£8.80 Health<br>£6.20 Pet food Plants & Tea at home Takeaway fertilisers meals

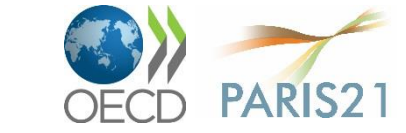

**Source: ons.gov.uk/ons/interactive/** 

⇔千分

**1** Show intro

**O** Back to top

 $<sup>①</sup>$  Up a level</sup>

# Outline

- 1. Examples
- 2. Visualisation tools
- 3. R as interface

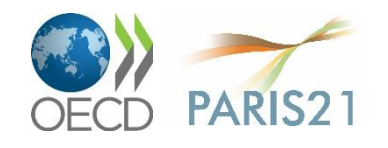

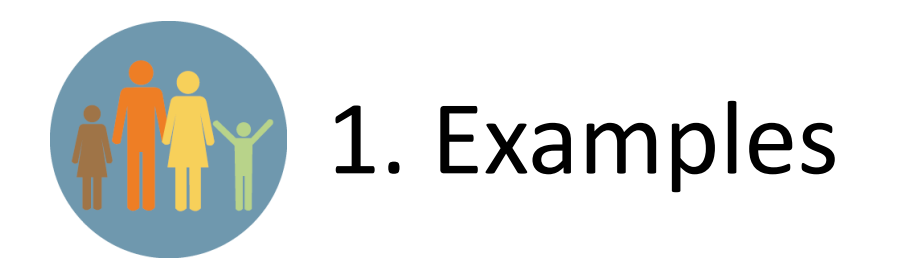

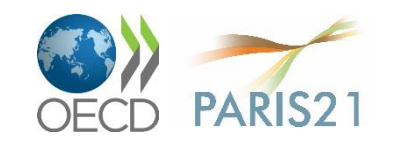

# How well do you know your area?

Quiz prepared for the ward of Market in Cambridge

Question 1 of 7 about Market: For every 100 people, how many are aged under 16? You were 15 over the actual value - press 'next' to continue...

#### next 134 Map Satellite **Jesus Green** Midsumme Common Jesus Ln Grafton Centre @ **Cambridge** actual Frand Arcade Anglia Rr<br>Universit **IIII** Rd your guess luseum ® illidim N **Rawson** Map data © 2015 Google Terms of Use<sup>o</sup> Report a map error

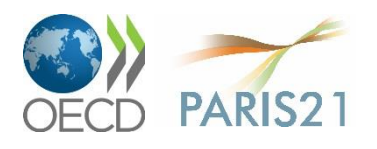

**Source: neighbourhood.statistics.gov.uk/** 

## **Road traffic accidents**

#### Road traffic accidents: the calendars for 2014 and previous years

Compare accidents involving personal injury to @ alcohol-related accidents

○ motorcycle accidents

#### Personal injury: downward trend, but very frequent on Fridays

Alcohol-related accidents: be careful on New Year's Day and at weekends

**PARIS2** 

Friday, 30 September 2011, saw 1640 of such accidents, which was a sad record in the last ten years.

The most alcohol-related accidents (458) happened on 20 May 2004 (Father's Day).

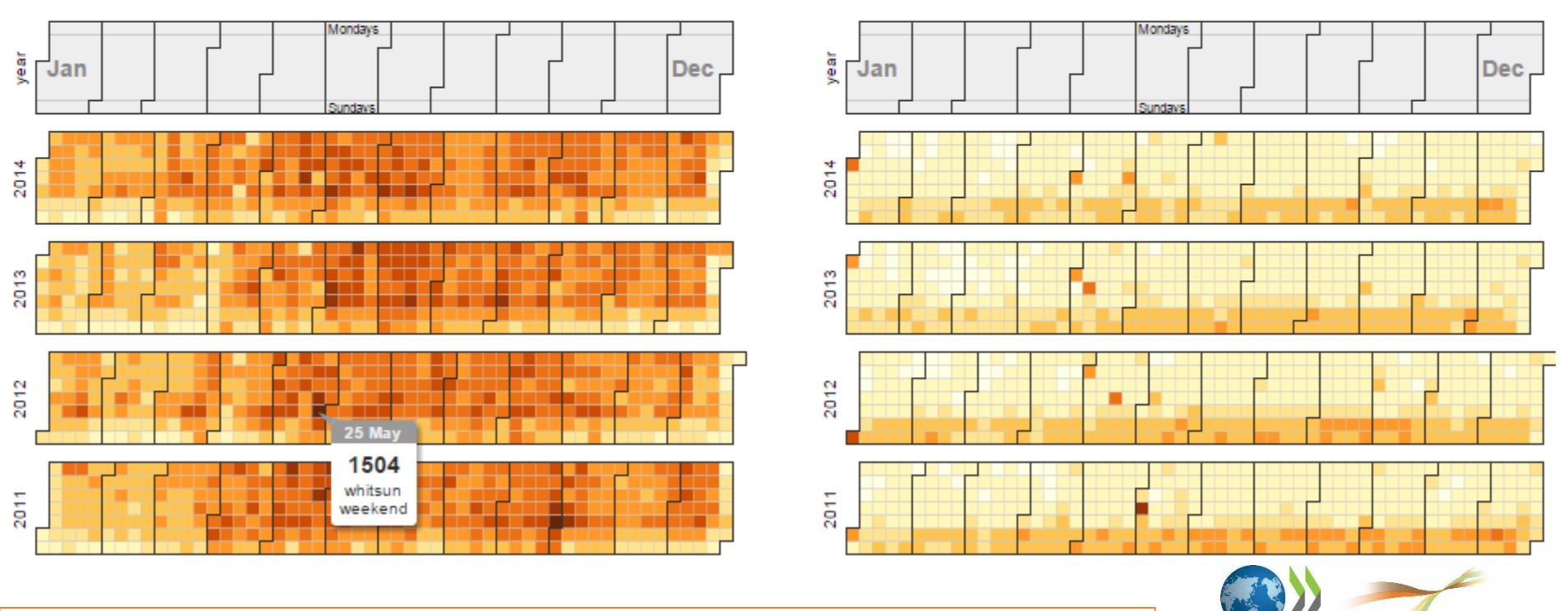

**Source: destatis.de/EN/Service/Traffic/TrafficAccidents Calendar** 

### **OECD Better Life Index**

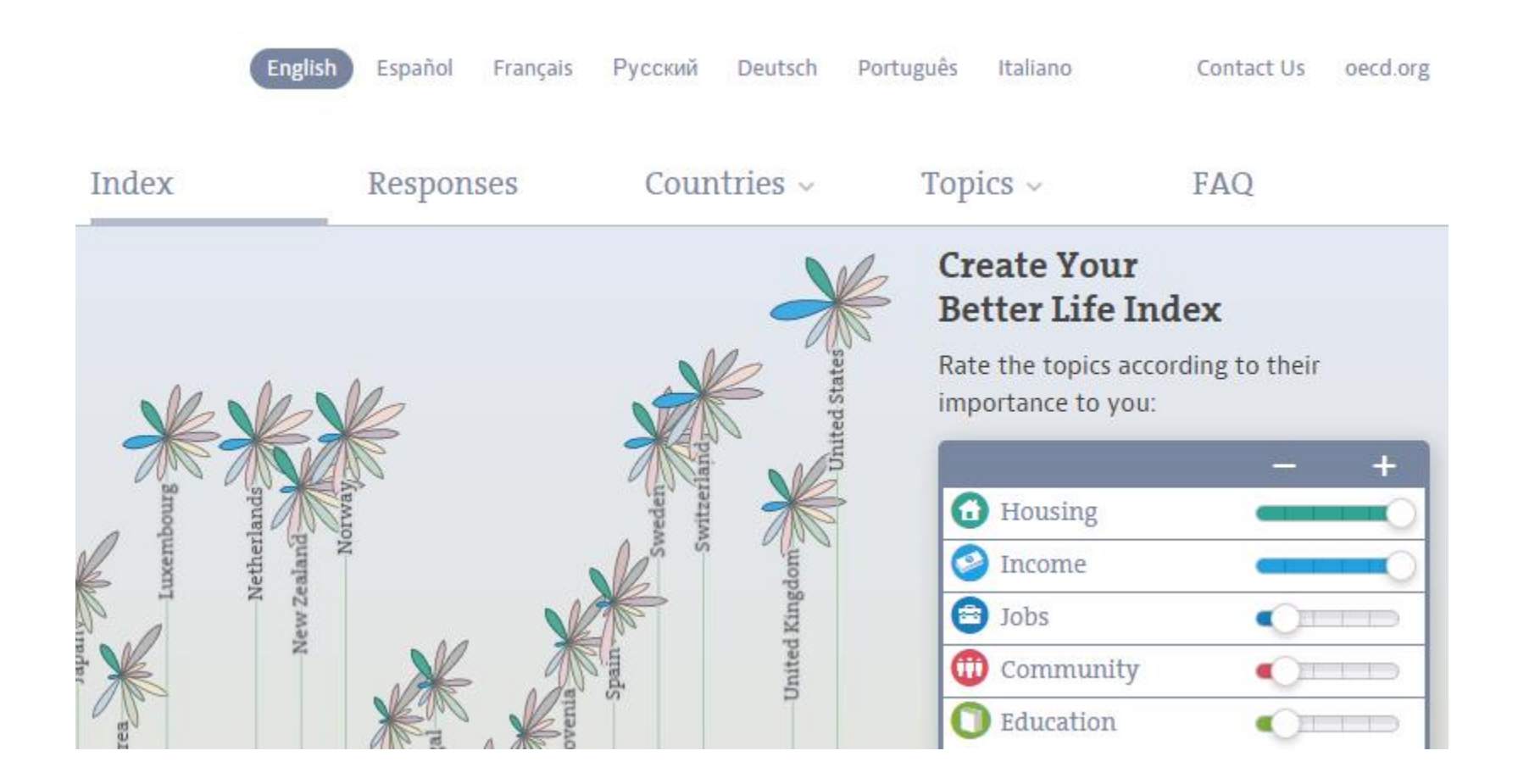

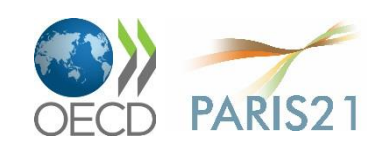

**Source**: [oecdbetterlifeindex.org](http://www.oecdbetterlifeindex.org/)

### **Global aid flows**

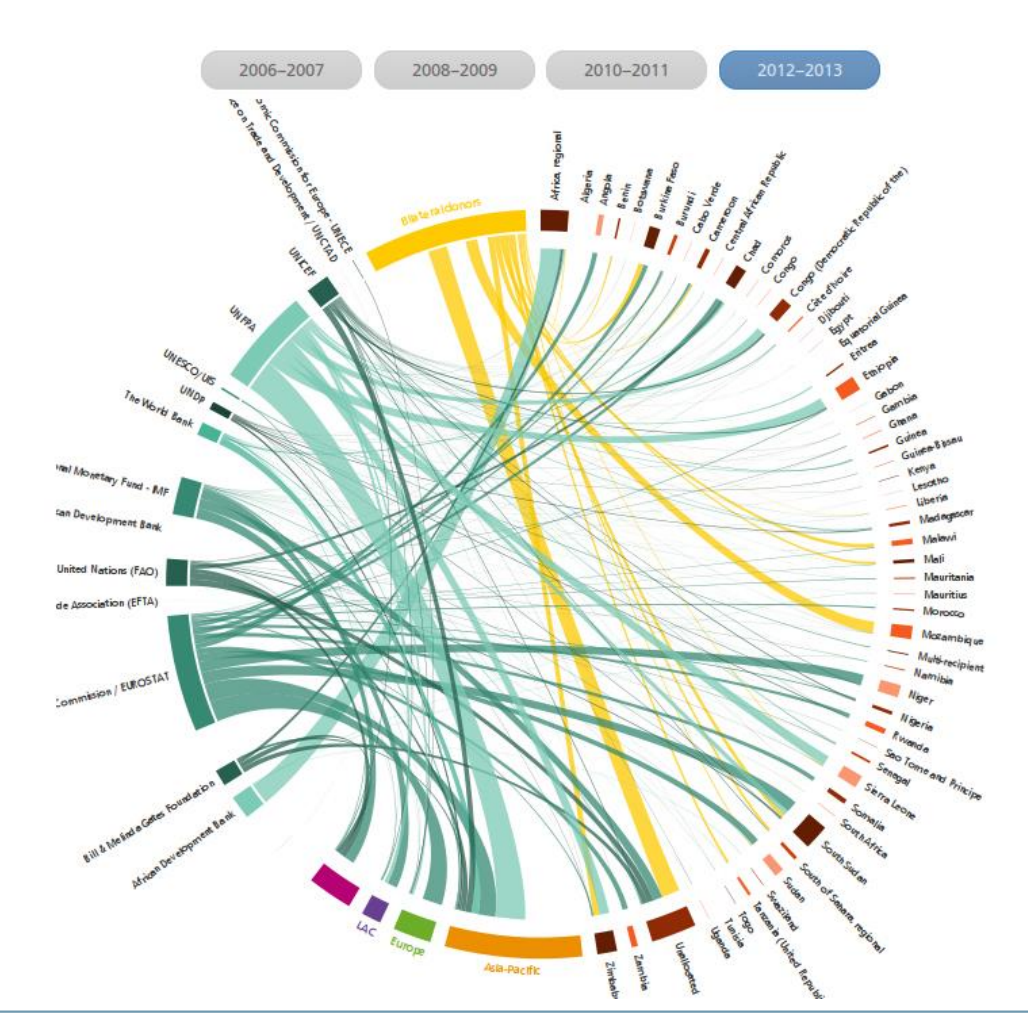

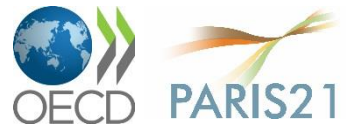

**Source**: [paris21.org/press2015viz](http://www.paris21.org/press2015viz)

### **Global aid recipients**

#### Who were the main beneficiaries from 2006 to 2013?

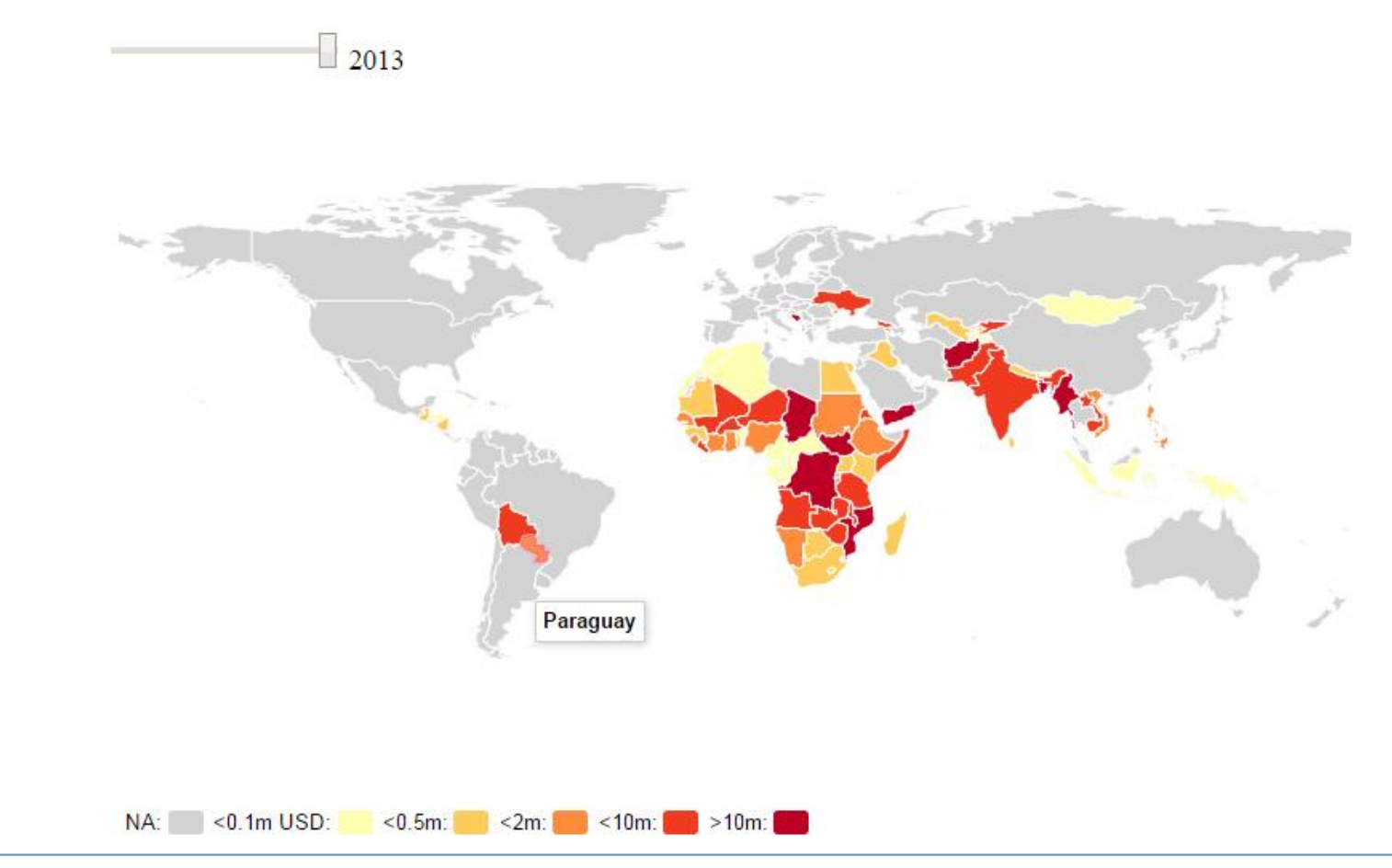

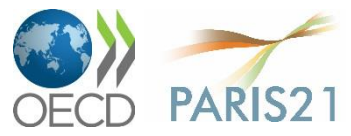

**Source**: [paris21.org/press2015](http://www.paris21.org/press2015)

Aims

- Note: good graphs are self-explanatory
	- The key to understand a graph should not be hidden somewhere in the text!

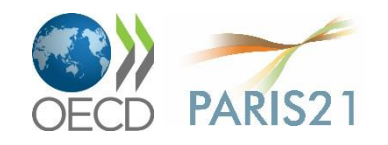

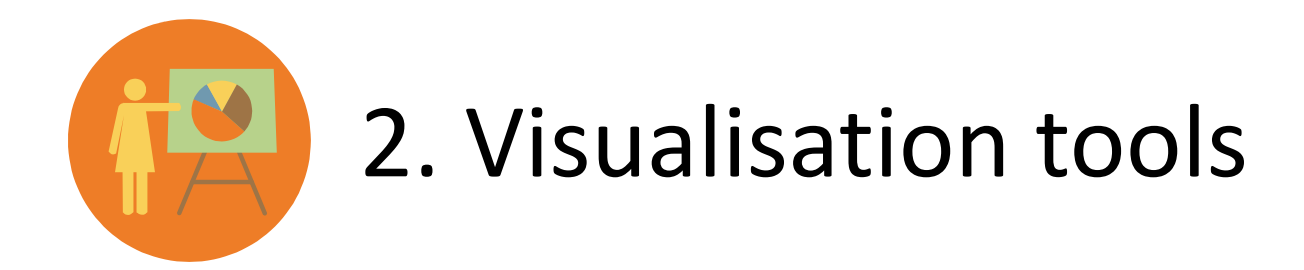

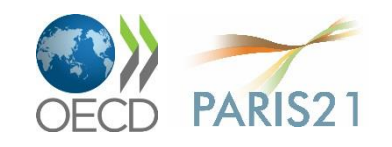

# **Visualisation tools**

- What are we looking for in a viz software?
	- Quality output
		- o Vector graphics (SVG) vs PNG/JPEG
	- **Interactive output** 
		- o JavaScript
	- "Free" (as in free beer)
	- Well documented
	- Convenient/ quick to learn

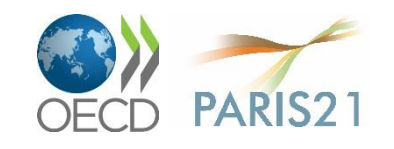

# A comparison of tools

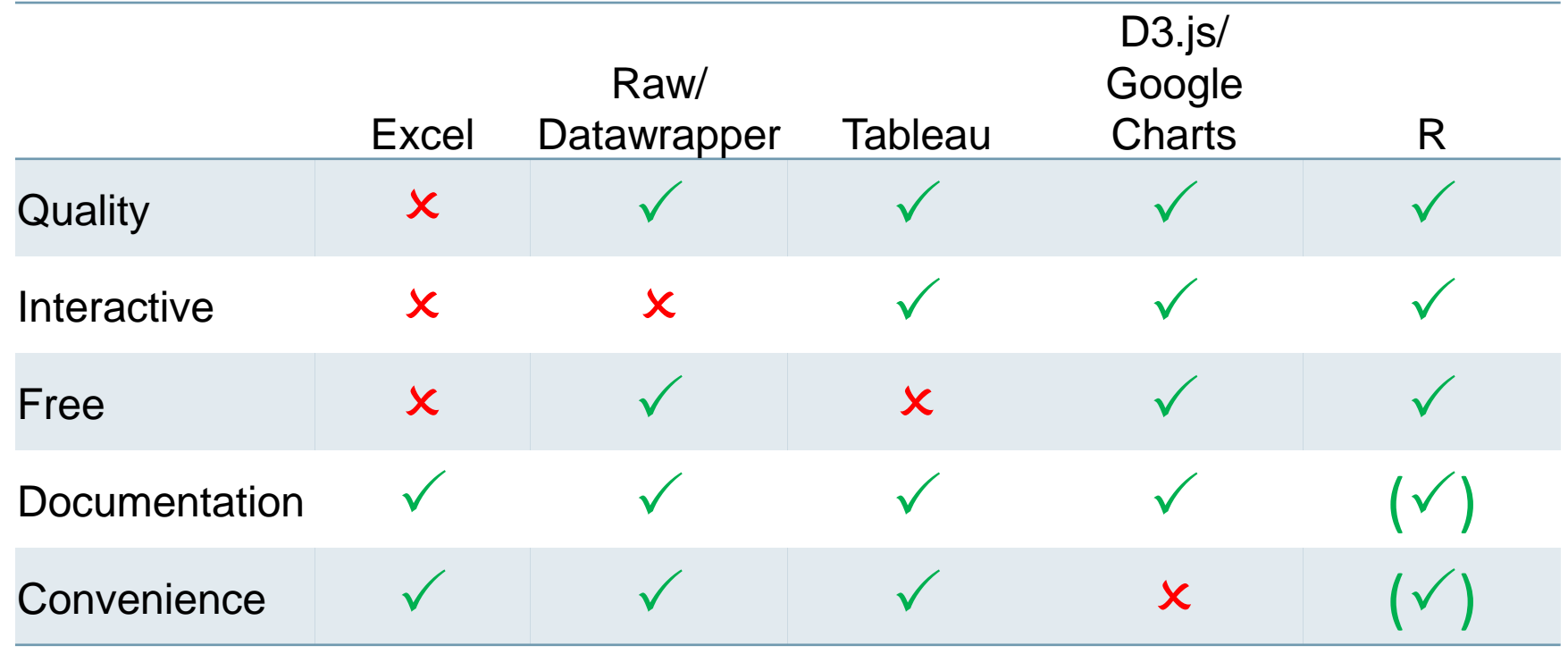

#### **Sources**:

[raw.densitydesign.org](http://raw.densitydesign.org/) / [datawrapper.de](https://datawrapper.de/)

[tableau.com](http://www.tableau.com/)

[d3js.org](http://d3js.org/)

[r-project.org](https://www.r-project.org/)

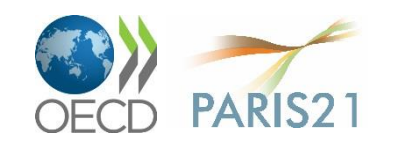

## Google Charts: pie chart

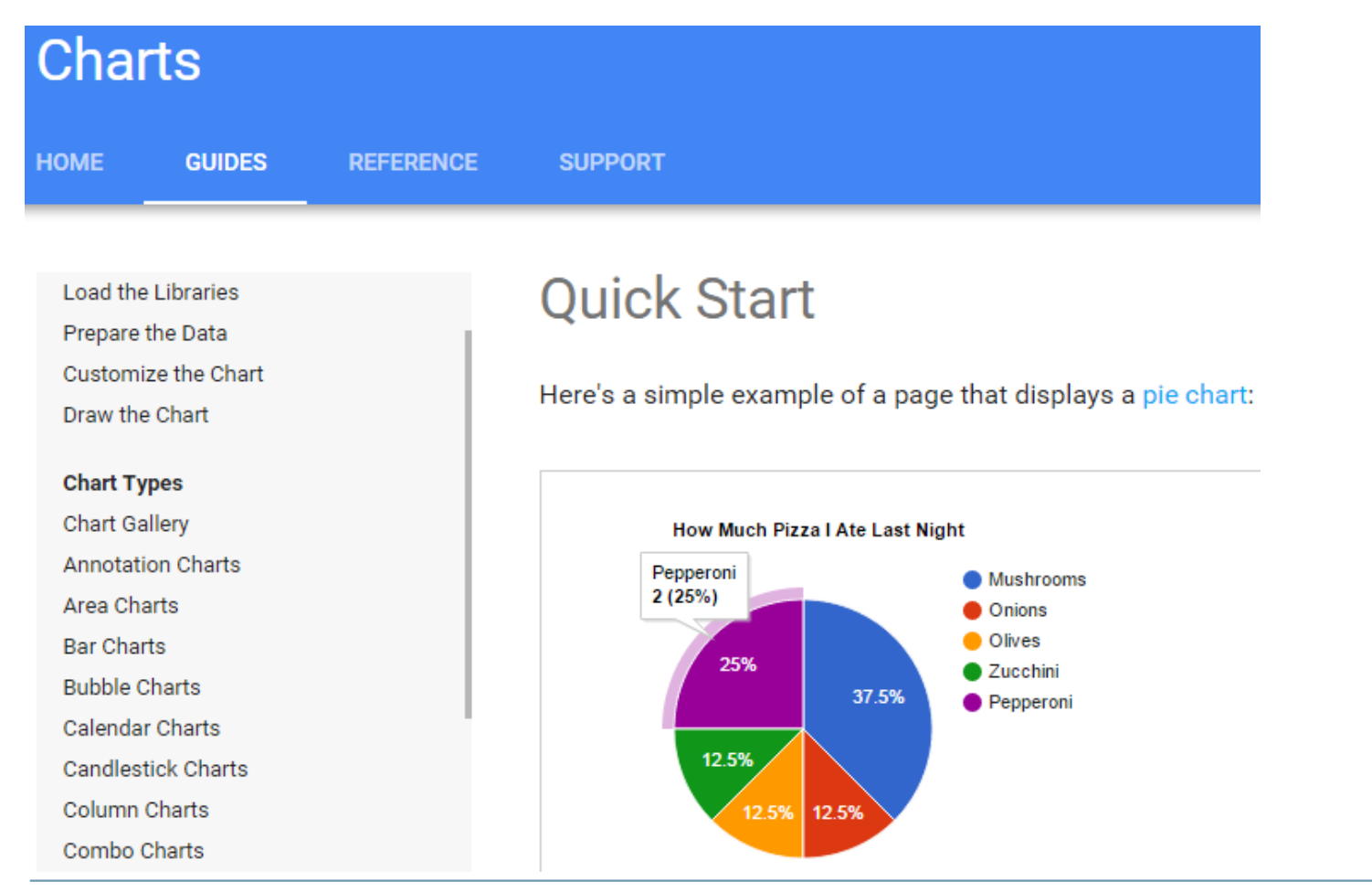

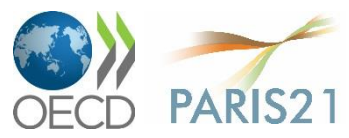

**Source**: [developers.google.com/chart/interactive/docs/quick\\_start](https://developers.google.com/chart/interactive/docs/quick_start)

# **Google Charts: code comparison**

#### Ajax code • R code

```
<html>
 <head>
   <!--Load the AJAX API-->
   <script type="text/javascript" src="https://www.qoogle.com/jsapi"></script>
   <script type="text/javascript">
     // Load the Visualization API and the piechart package
```
google.load('visualization', '1.0', {'packages':['corechart']});

// Set a callback to run when the Google Visualization API is loaded. google.setOnLoadCallback(drawChart);

```
// Callback that creates and populates a data table,
// instantiates the pie chart, passes in the data and
// draws it.
function drawChart() {
```

```
// Create the data table.
```

```
var data = new google.visualization.DataTable();
data.addColumn('string', 'Topping');
data.addColumn('number', 'Slices');
data.addRows([
 ['Mushrooms', 3].
 ['Onions', 1],
 ['Olives', 1],
 ['Zucchini', 1],['Pepperoni', 2]
1):
```

```
// Set chart options
var options = {'title':'How Much Pizza I Ate Last Night',
               'width':400.
               'height':300};
```

```
// Instantiate and draw our chart, passing in some options.
var chart = new google.visualization.PieChart(document.getElementById('chart_div'));
chart.draw(data, options);
```
#### </script>

</head>

#### <body>

```
<!--Div that will hold the pie chart-->
   <div id="chart_div"></div>
 </body>
\frac{1}{1}
```
#### ## read data

pizza = read.csv("http://klein.uk/R/pizza.csv")

#### ## install googleVis package install.packages("googleVis")

#### ## create pie chart

library(googleVis) pizza = gvisPieChart(pizza) plot(pizza)

#### ## find help

?gvisPieChart

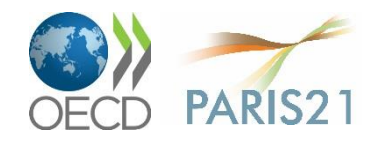

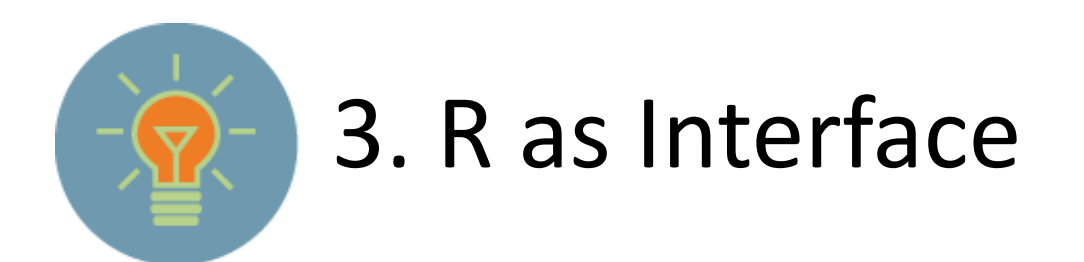

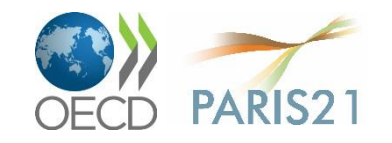

# R as interface

- Many open source libraries
	- [googleVis](https://cran.r-project.org/web/packages/googleVis/vignettes/googleVis_examples.html)
	- [rCharts](http://rcharts.io/)
	- [rMaps](http://rmaps.github.io/)
	- [leaflet](http://rstudio.github.io/leaflet/)
	- **[htmlwidgets](http://www.htmlwidgets.org/showcase_leaflet.html)**
	- [plotly](https://plot.ly/r/)
- R combines the functionality of these packages in one interface

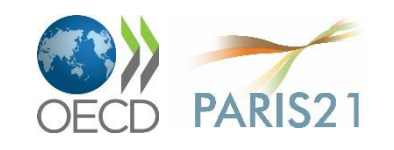

### R is exploding in popularity & functionality

#### **Internet Discussion**

Mean monthly traffic on email discussion list

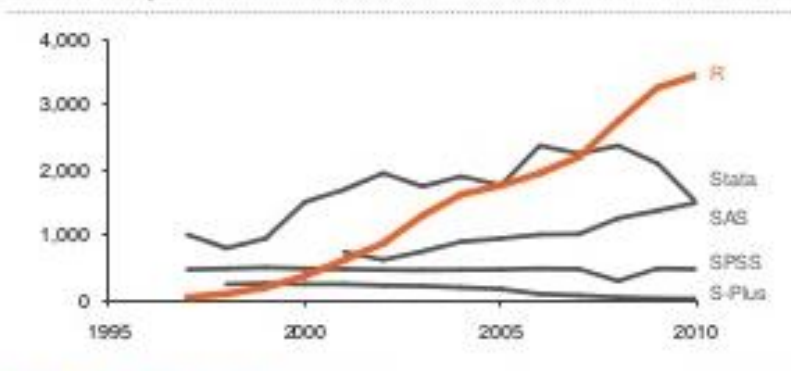

#### **Web Site Popularity**

Number of links to main web site

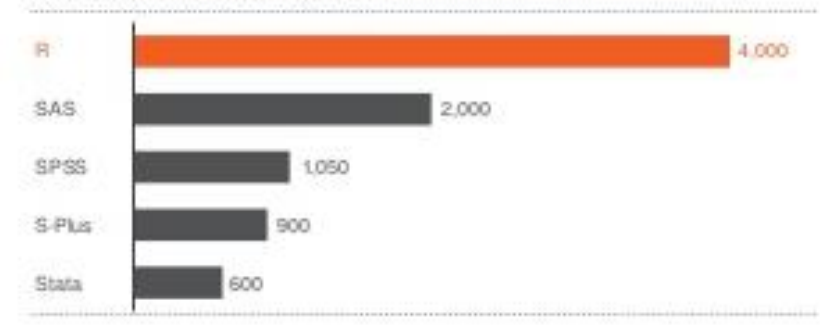

#### Package Growth

Number of R packages listed on CRAN

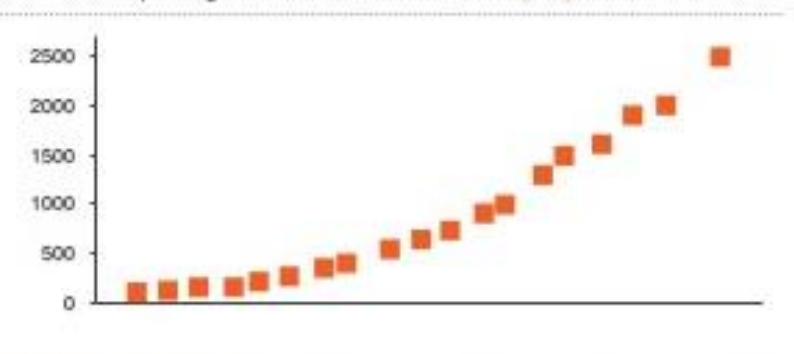

**Scholarly Activity** 

Google Scholar hits (05-'09 CAGR)

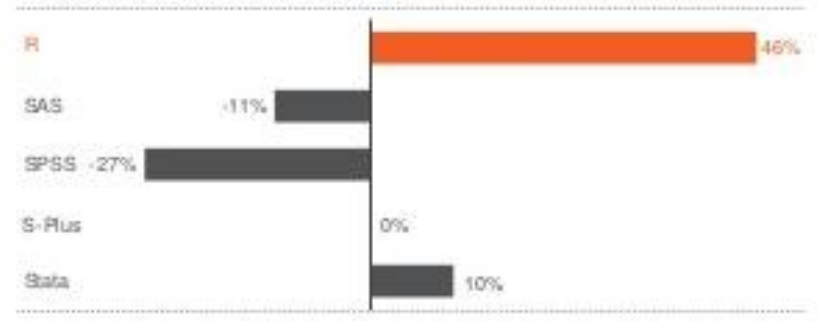

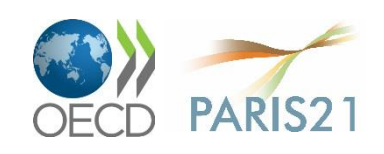

### Your workflow

- 1. use your tools of choice for data manipulation and analysis
- 2. import into R from Excel, Stata, SAS, SPSS, … using R libraries 'xlsx' or 'foreign'
- 3. produce graphics using code snippets available online
- 4. export in static format (SVG, PNG, JPG) or dynamic graphs (HTML, JavaScript)
- 5. embed in your reports and websites

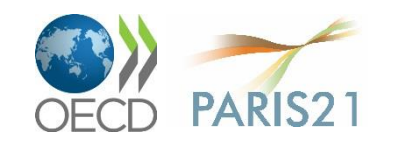

# **Training outline**

- Good practices and workflow of statistical data analysis
- Hands-on group work
- Producing reports and blogs using knitr
- Next steps: finding help and resources

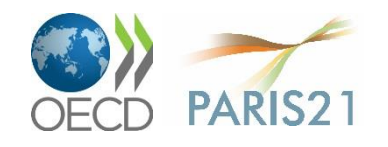